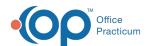

## Videos

Last Modified on 03/19/2024 11:41 am EDT

## **About**

This page lists the videos available on the OP Help Center. These videos can be used to supplement the help articles available, but are not meant to comprehensively cover all topics. For more information on our interactive eLearning training option, with full training curricula for each role, see the OP Training Solutions page.

## **OP's Video Library**

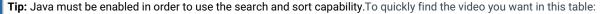

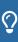

- Filter: Enter specific keywords (or a character string) in the filter bar. As you enter characters in the filter bar, the rows not containing those characters will become hidden. The visible rows display based upon the characters in the row that match the characters in the filter bar. The more characters you enter, the more the table will be filtered. Please only use keywords and correct spelling. You can use letters and numbers. Do not use commas to separate keywords.
- Sort: You can sort A Z and Z A by clicking on a column header.

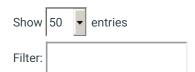

| <u>Video Title</u>                                                         | <u>Description</u>                                                                                                    | <u>Category</u>              |
|----------------------------------------------------------------------------|----------------------------------------------------------------------------------------------------|------------------------------|
| A Closer Look at Time in OP Video                                          | This video provides a closer look at how Time is tracked in OP to support the 2021 Office Visit E/M Coding and Documentation Changes.                                                                                      | Provider/Nurse               |
| Add, Modify, or<br>Remove Proxy Access<br>to a Patient's Portal<br>Account | A Proxy is a person who is authorized to view a medical record. A Proxy can have access to the medical record indefinitely or expire by a specified date. A Proxy may be assigned, for example, in cases of child welfare. | Administrator                |
| Adding New Staff<br>Members in OP - Quick<br>Tip                           | This OP Quick Tip video shows you the basics of how to add new staff members in OP.                                                                                                    | Quick Tip -<br>Administrator |
| Advanced Workflow<br>Rules Engine (OP<br>AWARE): Add + Edit<br>Rule        | This video shows how to create an OP AWARE Rule to add a modifier to one CPT Code, and add an additional CPT Code with its own set of modifiers.                                                                           | Billing                      |
| Advanced Workflow<br>Rules Engine (OP<br>AWARE): Edit Rule                 | This video shows how to create an OP AWARE Edit Rule to add a modifier to one CPT Code when it occurs on the same superbill as another CPT Code.                                                                           | Billling                     |
| Advanced Workflow<br>Rules Engine (OP<br>AWARE): Remove Rule               | This video shows how to create an OP AWARE Remove Rule to remove a CPT Code when it occurs on superbills for a specific Payer.                                                                                             | Billing                      |
| Advanced Workflow<br>Rules Engine (OP<br>AWARE): Split Rule                | This video shows how to create an OP AWARE Split Rule to split one superbill's charges into two separate claims, for two separate responsible parties, and Insurance Payer and SP.                                         | Billing                      |

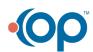

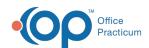

| <u>Video Title</u>                                                  | <u>Description</u>                                                                                      | <u>Category</u>               |
|---------------------------------------------------------------------|----------------------------------------------------------------------------------------------------|-------------------------------|
| Alerts Overview - Quick<br>Tip (Feature Coming<br>Soon!)            | This OP Quick Tip video shows you an overview of the upcoming Alerts feature in OP.                     | Quick Tip - All<br>Roles      |
| Alerts Permissions -<br>Quick Tip (Feature<br>Coming Soon!)         | This OP Quick Tip video shows you an overview of the permissions for the upcoming Alerts feature in OP. | Quick Tip - All<br>Roles      |
| Anytime Pediatrics Telehealth Integration Video                     | Watch to see how Anytime Pediatrics is integrated with OP.                                              | All Roles                     |
| Applying Schedule<br>Templates: Apply To/<br>Reapply To - Quick Tip | This OP Quick Tip video shows you the basics of applying schedule templates in OP.                      | Quick Tip -<br>Front Desk     |
| Applying Schedule<br>Templates: Leap Year -<br>Quick Tip            | This OP Quick Tip video shows you how to apply leap year schedule templates in OP.                      | Quick Tip -<br>Front Desk     |
| Applying Schedule<br>Templates: Overview -<br>Quick Tip             | This OP Quick Tip video shows you an overview of applying schedule templates in OP.                     | Quick Tip -<br>Front Desk     |
| Appointment Move-Up Option                                          | Learn how to use the appointment move-up option and access the Patient Rescheduling List.               | Front Desk                    |
| Beyfortus 2mL<br>Administration - Quick<br>Tip                      | This OP Quick Tip video shows you how to administer Beyfortus 2mL                                       | Quick Tip -<br>Nurse/Provider |
| Billing Setup - Fee<br>Schedule Maintenance<br>Video                | This video explains how to set up a fee schedule.                                                       | Billing                       |
| Billing Setup -<br>Insurance Contracts<br>Video                     | This video explain how to set up insurance contracts in OP.                                             | Billing                       |
| Care Plans Actions -<br>Quick Tip                                   | This OP Quick Tip video shows you the basics of Care Plans Actions.                                     | Quick Tip -<br>Provider/Nurse |
| Care Plans Building<br>Triggers and<br>Conditions - Quick Tip       | This OP Quick Tip video shows you the basics of Care Plans, Building Triggers and Conditions.           | Quick Tip -<br>Provider/Nurse |
| Care Plans CQM Lists -<br>Quick Tip                                 | This OP Quick Tip video shows you the basics of Care Plans CQM Lists.                                   | Quick Tip -<br>Provider/Nurse |
| Care Plans Item<br>Definition Does Not<br>Match - Quick Tip         | This OP Quick Tip video shows you what to do if the care plan item definition does not match.           | Quick Tip -<br>Provider/Nurse |
| Care Plans Items -<br>Quick Tip                                     | This OP Quick Tip video shows you the basics of Care Plans Items.                                       | Quick Tip -<br>Provider/Nurse |
| Care Plans Overview -<br>Quick Tip                                  | This OP Quick Tip video shows you the basics of Care Plans Overview.                                    | Quick Tip -<br>Provider/Nurse |

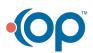

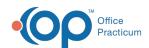

| <u>Video Title</u>                                                           | <u>Description</u>                                                                                                    | <u>Category</u>               |
|------------------------------------------------------------------------------|----------------------------------------------------------------------------------------------------|-------------------------------|
| Care Plans Test Not<br>Completed - Quick Tip                                 | This OP Quick Tip video shows you the basics of Care Plans Test Not Completed.                                                                                                 | Quick Tip -<br>Provider/Nurse |
| Care Plans<br>Troubleshooting -<br>Quick Tip                                 | This OP Quick Tip video shows you the basics of Care Plans Troubleshooting.                                                                                                    | Quick Tip -<br>Provider/Nurse |
| Carequality Document<br>Requests - Quick Tip                                 | This OP Quick Tip video shows you the basics of Carequality Document Requests.                                                                                                 | Quick Tip -<br>Provider/Nurse |
| Carequality Outbound<br>Pt Info - Quick Tip                                  | This OP Quick Tip video shows you about outbound patient info in Carequality.                                                                                                  | Quick Tip -<br>Provider/Nurse |
| Carequality Overview -<br>Quick Tip                                          | This OP Quick Tip video shows you the basics the Carequality feature.                                                                                                    | Quick Tip -<br>Provider/Nurse |
| Carequality<br>Permissions - Quick<br>Tip                                    | This OP Quick Tip video shows you permissions needed to use Carequality.                                                                                                    | Quick Tip -<br>Provider/Nurse |
| Carequality Privacy -<br>Quick Tip                                           | This OP Quick Tip video shows you the change the Carequality privacy level for a patient.                                                                                      | Quick Tip -<br>Provider/Nurse |
| CHADIS Surveys Setup<br>- Quick Tip                                          | This OP Quick Tip video shows you how to set up CHADIS surveys in Office Practicum.                                                                                            | Quick Tip -<br>Nurse/Provider |
| Customize the Ribbon in OP                                                   | This video shows you how to minimize the Main Navigation Panel (Smart Toolbar), organize the ribbon tabs, and organize the buttons within groups.                              | All Roles                     |
| DB Viewer - Exporting Data From the Cloud - Quick Tip                        | This OP Quick Tip video shows you how to export data from the cloud (Database Viewer).                                                                                         | Quick Tip -<br>Admin          |
| Delete Old Reports -<br>Quick Tip                                            | This OP Quick Tip video shows you how to delete old reports.                                                                                                    | Quick Tip -<br>Administrator  |
| Demographic Analysis<br>and Recall (DAR) Send<br>Messages for Recall         | Learn how to send messages after running a recall report using the Demographic Analysis/Recall reports.                                                                        | All Roles                     |
| Demographic Analysis<br>and Recall: Create a<br>Patient Demographics<br>List | Learn how to create a Patient Demographics List - this must be run prior to continuing on to run the Clinical Recall, Care Plan Recall, and the Vaccine Status Recall reports. | All Roles                     |
| Demographic Analysis<br>and Recall: Run a Care<br>Plan Recall Report         | Learn how to run a Care Plan Recall Report to recall patients due for items associated with one or more Care Plans.                                                            | All Roles                     |
| Demographic Analysis<br>and Recall: Run a<br>Clinical Recall Report          | Learn how to run a Clinical Recall Report to recall patients by Problem, Medication Allergy, Medication, or Labs.                                                              | All Roles                     |
| Demographic Analysis<br>and Recall: Run a<br>Vaccine Status Recall<br>Report | Learn how to run the Vaccine Status Recall Report to recall patients who are due, behind, or due in the future for a specific vaccine or all vaccines.                         | All Roles                     |

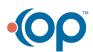

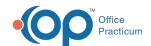

| <u>Video Title</u>                                                 | <u>Description</u>                                                                                                    | <u>Category</u>               |
|--------------------------------------------------------------------|----------------------------------------------------------------------------------------------------|-------------------------------|
| Demographic Analysis<br>and Recall: Run a<br>Vaccines Given Report | Learn how to run the Vaccines Given Report based on a vaccination date range and Lot designation for vaccines given.                                                            | All Roles                     |
| Document an Adverse<br>Reaction Video                              | Learn how to document an adverse reaction to a vaccine in Office Practicum.                                                                                                    | Provider/Nurse                |
| Document an<br>Immunity Video                                      | Learn how to document an immunity in Office Practicum.                                                                                                    | Provider/Nurse                |
| Duplicate Existing User<br>as New User - Quick<br>Tip              | This OP Quick Tip video shows you the basics of how to duplicate an existing user to use to add a new user in OP.                                                               | Quick Tip -<br>Administrator  |
| Edit Vaccine from<br>Complete List                                 | This video shows you how to enter a complete vaccine list in Office Practicum.                                                                                                  | Provider/Nurse                |
| eFax Virtual Learning<br>Event                                     | This article contains a recording of the eFax Virtual Learning Event, presented on 5/4/2022, and access to the presentation slide deck and Q&A resources.                       | Front Desk                    |
| eFax: Overview - Quick<br>Tip                                      | This OP Quick Tip video shows you a basic overview of eFax in OP.                                                                                                    | Quick Tip - All<br>Roles      |
| eFax: Sending Faxes<br>from OP (Outbound)                          | Learn how the fax cover sheet is populated, how to start eFax messages from several different areas in OP, how to complete the Message window, and where to view eFax statuses. | Front Desk                    |
| eFax: Setup - Quick Tip                                            | This OP Quick Tip video shows you a basic overview of eFax setup in OP.                                                                                                    | Quick Tip - All<br>Roles      |
| eLabs Checking Order<br>Status - Quick Tip                         | This OP Quick Tip video shows you how to check order status in eLabs.                                                                                                    | Quick Tip -<br>Provider/Nurse |
| eLabs Completing the<br>Form - Quick Tip                           | This OP Quick Tip video shows you how to complete the form for eLabs.                                                                                                    | Quick Tip -<br>Provider/Nurse |

Showing 1 to 50 of 124 entries

Previous

123

Next

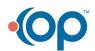